# **Wikiprint Book**

**Title: 1. IDRIS presentation**

**Subject: Igcmg\_doc - Doc/ComputingCenters/IDRIS**

**Version: 72**

**Date: 05/19/24 17:28:05**

## **Table of Content**

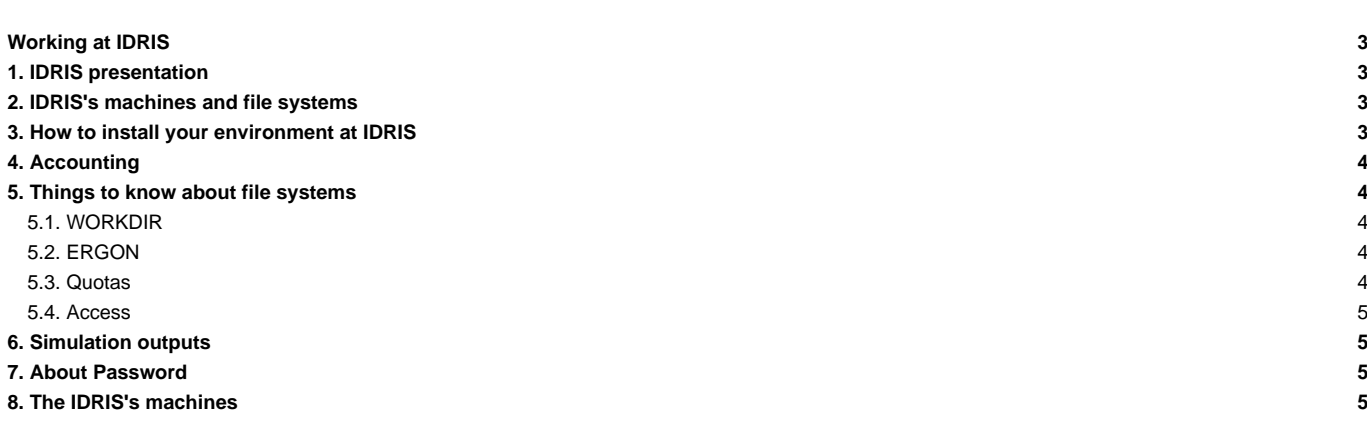

## **Working at IDRIS**

### **1. IDRIS presentation**

See: ■<http://www.idris.fr/eng>

## **2. IDRIS's machines and file systems**

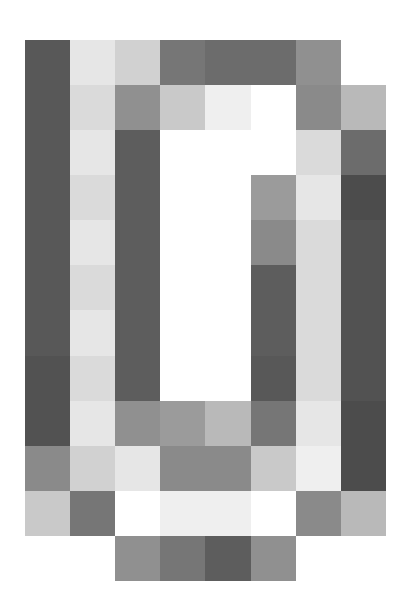

## **3. How to install your environment at IDRIS**

- Find more information about IDRIS on **Intertigate in the interpe**dent for new users here : ■[http://www.idris.fr/static/intro/doc\\_nouvel\\_utilisateur-eng.html](http://www.idris.fr/static/intro/doc_nouvel_utilisateur-eng.html)
- Connection to IDRIS is possible with ssh command from a registered machine. All forms are available here : ■<http://www.idris.fr/eng/forms/index-forms.html>
- **■[Scripts environment at IDRIS](http://www.idris.fr/eng/ada/)**
- The Ada machine at IDRIS can be used for our configurations. **It supports the model execution and post processing.**
- Note: the software ■[the Tina software installed at IDRIS](http://www.idris.fr/eng/docs/tina/tina-eng.html) gives access to hourly, daily and weekly backups of your \$HOME files.

It is important to take the time to install a comfortable and efficient environment.

• We recommend to follow the example of the rpsl035 login's environment which is in bash. Don't use the default .bash\_profile but use instead the ~rpsl035/.bash\_login file. Copy this file to your home and remove the default .bash\_profile.

```
ryyy999@ada: rm $HOME/.bash_profile
ryyy999@ada: cp ~rpsl035/.bash_login $HOME/.
```
• The .bash\_login file sources the file /smphome/rech/psl/rpsl035/.atlas\_env\_ada\_intel\_2013\_0\_bash which loads libraries and post processing tools needed on our platform such as:

```
module load netcdf (currently netcdf/seq/4.1.3 in interactive mode)
module load ferret/6.85
module load nco/4.4.6
module load cdo/1.6.5
```
- Avoid messages displayed when connecting on Ada and Ergon. Do the following tests:
	- Make sure that the command rsh ergon pwd returns a unique line with the HOME on Ada.

ryyy999@ada: rsh ergon pwd /arch/home/rech/yyy/ryyy999

Make sure the copy of a file using rcp works properly in the two directions. The following test transfers the file a containing the date:

ryyy999@ada: date > a ; rcp a ergon:

Transfers Ada/Ergon must be done with mfget/mfput.

For esgf/thredds access, use the command mfdods on Ergon. This creates the link (24h after the first time) visible here: Inttp://prodn.idris.fr/thredds/catalog/ipsl\_public/catalog.html

```
# Export a file:
ryyy999@ergon: mfdods my_file -d pub/ryyy999/my_dir
# Once the access activated, you must do the following to destroy a file:
```
#### 4. Accounting

Since 2016, usage of computing time and quotas are printed at beginning of each new session.

ryyy999@ada: mfdods -r /u/DODS/pub/ryyy999/my\_dir/my\_file

```
* Consommation du projet XXXXX - groupe : XXX
* ada
        \sim 10^{-10}10231 h (34.10% de l'allocation)
* HOME
        \pm5394 Mio ( 95%)
                           - Inodes -
                                    17787 (11%)
* WORKDIR
        \langle \pm \rangle11018 Gio ( 50%)
                           - Inodes -
                                    2831719 ( 80%)
* Ergon
        \sim188700 Gio (55%)
                           - Inodes - 6177427 ( 88\)
```
To know the computing time used by your group (updated once a day):

plab999@ada:~> cpt

#### 5. Things to know about file systems

#### 5.1. WORKDIR

- The \$WORKDIR Ada is large but it is not saved.
- The \$WORKDIR Ada can be extended (20 To for the group for example). The project investigator can ask an extension on the IDRIS's extranet. See: Inttp://www.idris.fr/extranet.html or directly from an authorized IP : Inttps://extranet.idris.fr/.

#### **5.2. ERGON**

The \$HOME Ergon has to be used for archiving big files

The \$HOME Ergon can be extended (300 To for the group for example). The project investigator can ask an extension on the IDRIS's extranet. See: Inttp://www.idris.fr/extranet.html or directly from an authorized IP : Inttps://extranet.idris.fr/.

you can use idrls to know the status of a file stored on ergon. See idrls -?. m means migrated on tape only, - means on disk.

```
idrls IGCM/RESTART/IPSLCM6/DEVT/piControl/01T03V14/*/Restart/*
M ACCESS
         L USER GROUP
                                 SIZE MOD_DATE ACC_DATE EXP_DATE FILE_NAME
<u>s coordinal e corrier color constructor continuit corriere continues continu</u>
- -rwxrwxr-x 1 rpslxxx psl
                             218188352 09.06.2015 22.01.2016 22.01.2017 IGCM/RESTART/IPSLCM6/DEVT/piControl/O1T03
m -rwxrwxr-x 1 rpslxxx psl 1411362796 09.06.2015 22.01.2016 22.01.2017 IGCM/RESTART/IPSLCM6/DEVT/piControl/01T03
```
#### 5.3. Quotas

Since 2016, usage and quotas are printed at beginning of each new session.

```
* Consommation du projet XXXXX - groupe : xxx
* ada
          10231 h (34.10% de l'allocation)
      \sim 1000* HOME
            5394 Mio (95%) - Inodes - 17787 (11%) *
       \sim 10^7* WORKDIR :
           11018 Gio ( 50%) - Inodes - 2831719 ( 80%) *
* Ergon
           188700 Gio (55%) - Inodes - 6177427 (88%) *
       \sim 100
```
To check the used space and the size of the HOME, WORKDIR and ERGON:

```
# Quota HOME
ryyy999@ada: quota_u
# Ouota WORKDIR
ryyy999@ada: quota_u -w
# Ouota ERGON
ryyy999@ergon: quota_u
```
#### 5.4. Access

Since january 2017, access to other is prohibited. You have to use idracl to give specific access. Documentation : Inttp://www.idris.fr/ada/configuration-droits-acces.html

Exemples to give access to a list of groups to HOME ergon, HOME and WORKDIR ada:

```
ergon> for g in yyy zzz ; do echo $g ; idracl -a -g $g ; done
ada> for g in yyy zzz ; do echo $g ; idracl -w -a -g $g ; idracl -a -g $g ; done
```
Verification ·

```
ada> cd ; ls -ld .
drwxr-xr-x+ 24 rxxx003 xxx 8192 Jan 19 12:13.
ada> idracl -1
Liste des logins et groupes autorises a acceder
a mon espace /linkhome/rech/xxx/rxxx003
logins autorises :
groupes autorises : yyy zzz
```
In case of problems, please contact the IDRIS' assistance.

#### **6. Simulation outputs**

Final simulation outputs are stored on Ergon in IGCM\_OUT directories. There are also available from Adapp in \$ARCHIVE/IGCM\_OUT but not directly from Ada

The IDRIS's esgf/thredds server is accessible from here : **Intertage and the intertage of the intertage of the intertage of the intertage of the intertage intertage intertage intertage intertage intertage intertage interta** 

## 7. About Password

At IDRIS, you have a unique password for all computers. Password have to be changed one time per year. The command to change your password is passwd. You receive a mail 2 weeks before password expiration.

## 8. The IDRIS's machines

- [Ada](http://forge.ipsl.jussieu.fr/igcmg_doc/wiki/DocBenvAidrisAada) for computing part
- [Adapp](http://forge.ipsl.jussieu.fr/igcmg_doc/wiki/DocBenvAidrisAada#SpecificitiesforAdapp) for post-processing part
- [Jean Zay](http://forge.ipsl.jussieu.fr/igcmg_doc/wiki/DocBenvAidrisBjeanzay) for computing part (working version)